## Cosa è il Registro Educatore

## **Descrizione**

Il ["REGISTRO EDUCATORE" è](https://www.easynido.it/educatore/registro-educatore) il registro sul quale viene mostrato tutto ciò che l'educatore ha inserito su Easynido, quindi ENTRATE, USCITE, ATTIVITA', FOTO, PRANZO, RIPOSINI, SPUNTINI relativo a tutte le sezioni che segue.

Per entrare nel REGISTRO EDUCATORE, basterà andare sulla sezione "REGISTRO" del menù principale che trovate alla vostra sinistra e cliccare su ["REGISTRO EDUCATORE"](https://www.easynido.it/educatore/registro-educatore) .

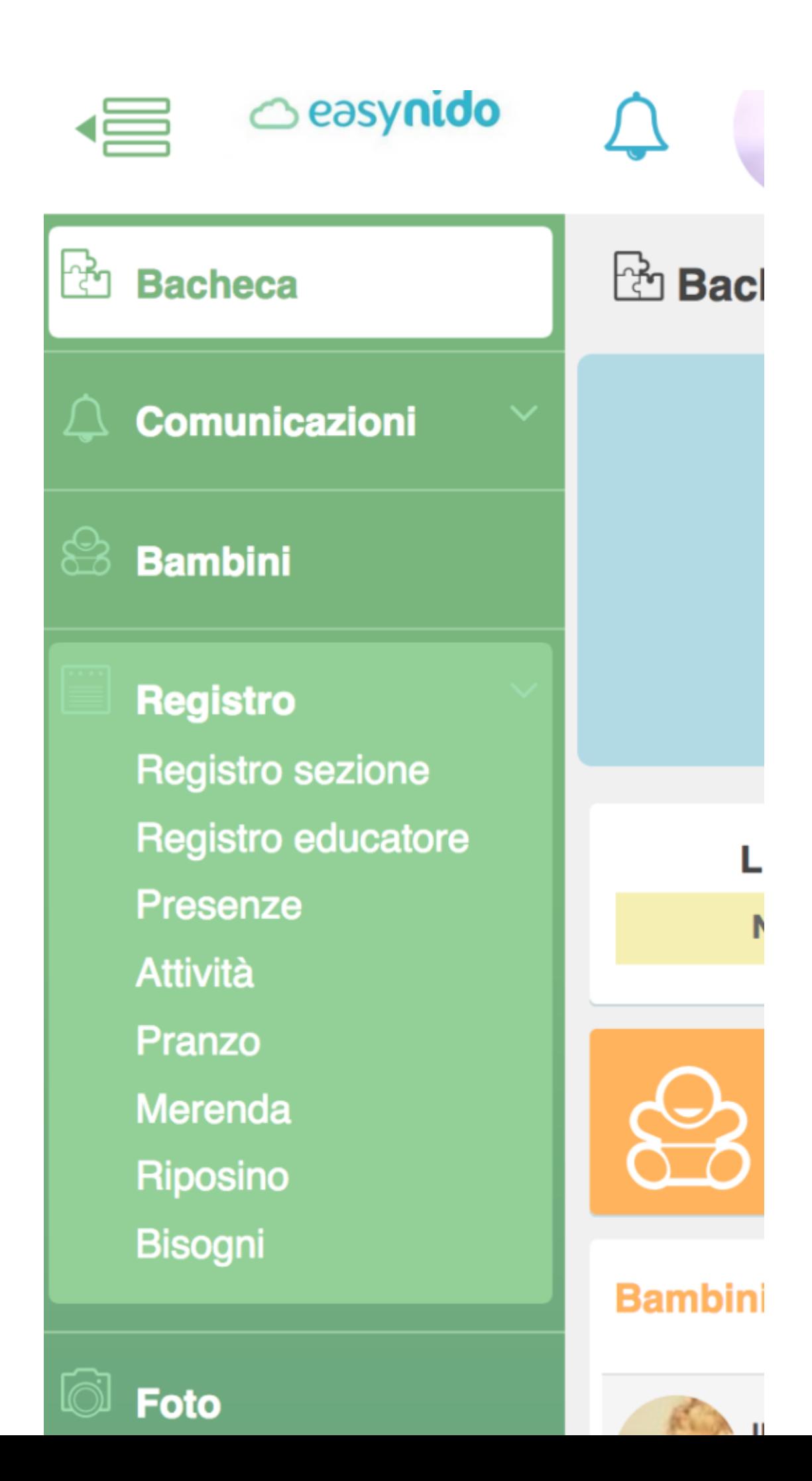

Vi si aprirà la schermata del REGISTRO EDUCATORE. In questa schermata troverete tutte le attività registrate dall'educatore, con il riferimento al giorno, all'ora, a quanti bambini hanno svolto quell'attività.

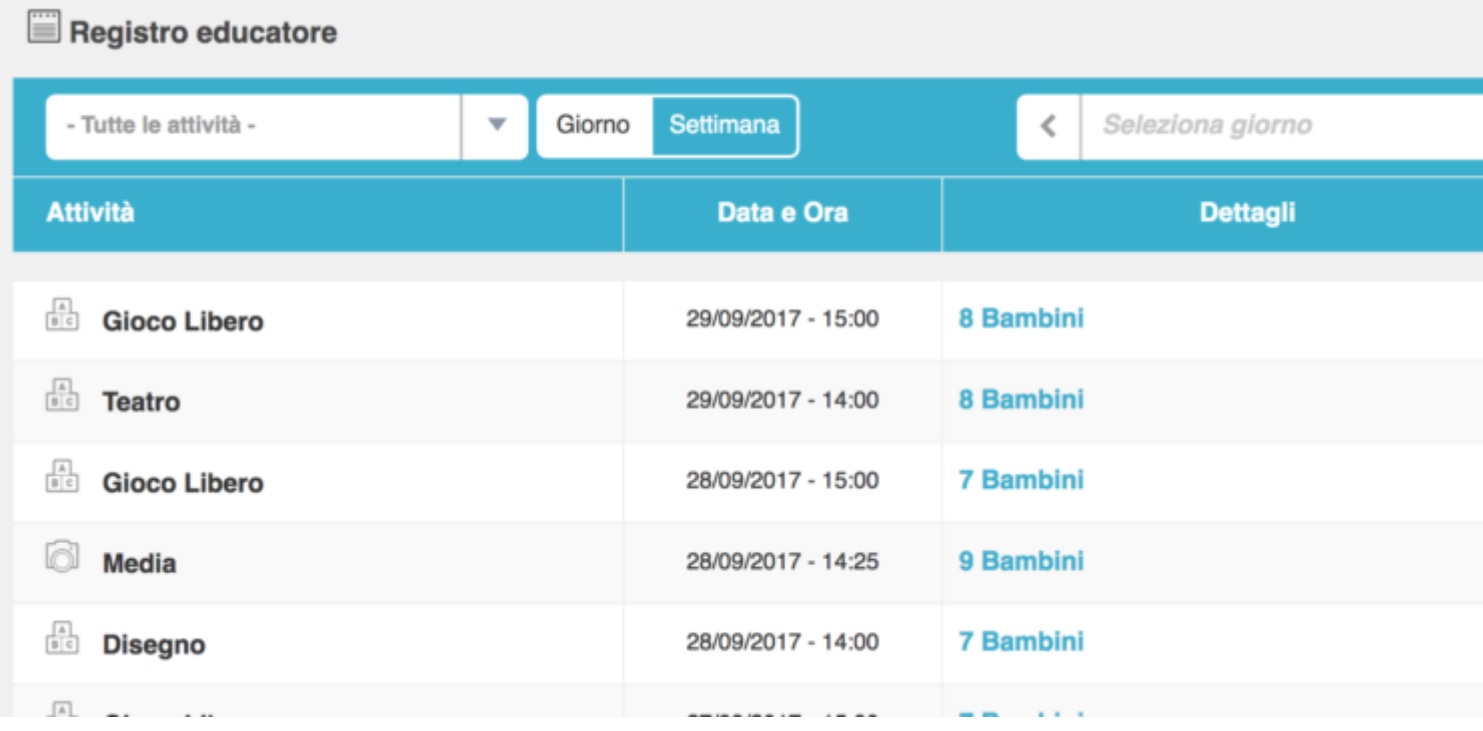

Grazie alle due icone blu e rosse che troverete a destra, avrete la possibilità di modificare il record inserito (icona blu con il simbolo della matita) o di cancellarlo (icona rossa con il simbolo del cestino).

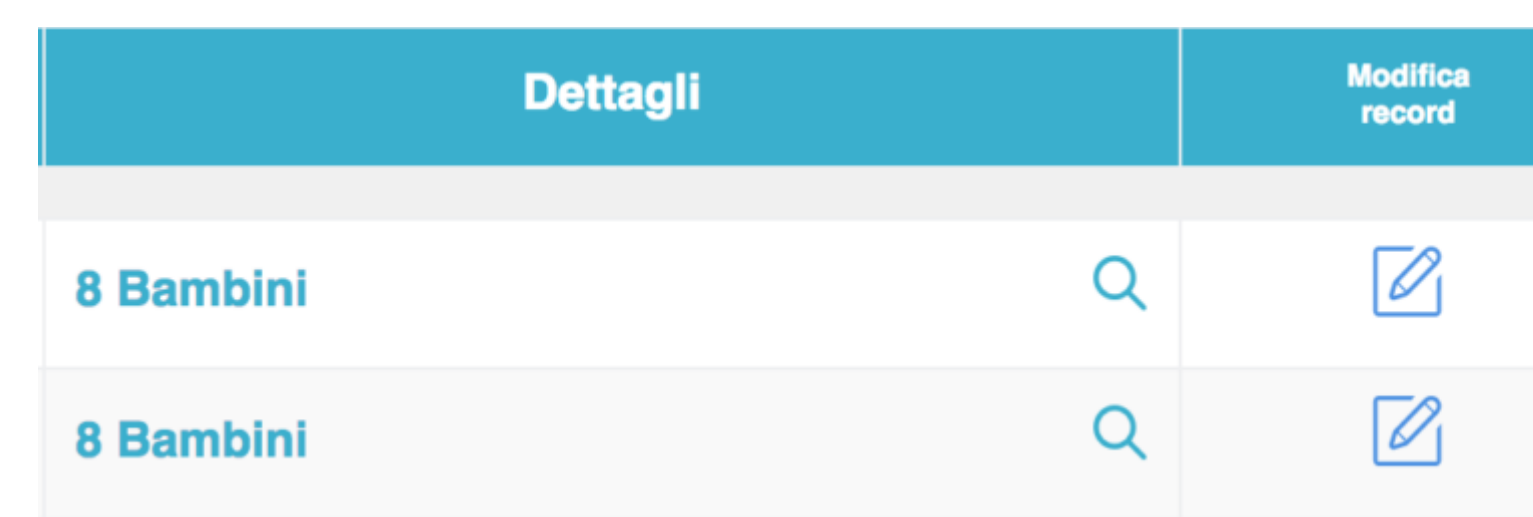

Potrete scegliere se vedere tutte le attività registrate o solo quelle che vi interessano; cliccando sul bottone bianco "TUTTE LE ATTIVITA' " vi si aprirà un menù a tendina con tutte le attività registrate, cliccate su quella che vi interessa e così sulla schernata verranno visualizzati solo i record relativi a quell'attività.

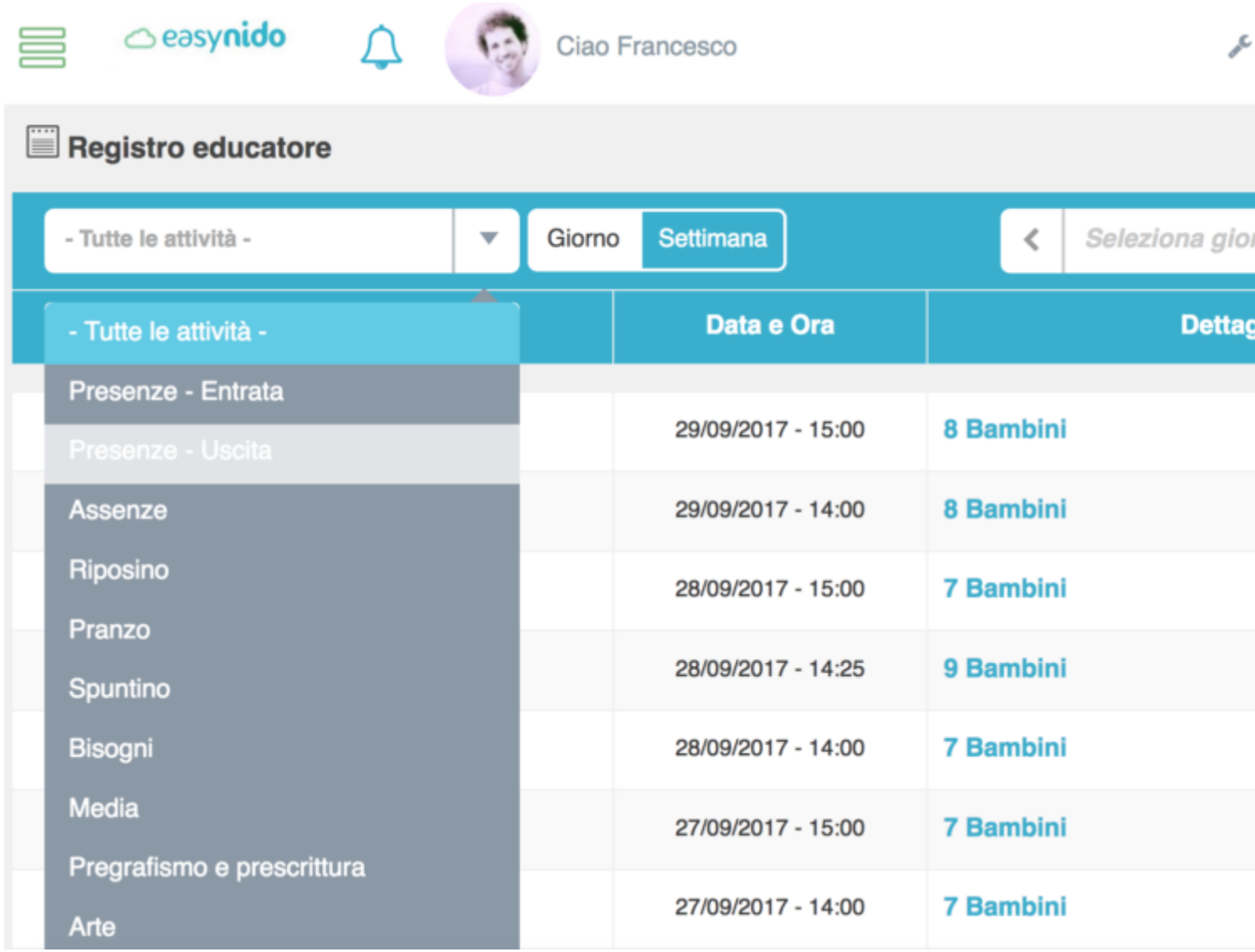

Subito dopo il bottone bianco **"TUTTE LE ATTIVITA' "** troverete il bottone bianco-celeste "GIORNO/SETTIMANA" ; questi due bottoni vi daranno la possibilità di vedere il registro dell'educatore di un determinato giorno, cliccando su "**GIORNO"**, oppure relativo ad una determinata settimana cliccando su **"SETTIMANA".** Di seguito a destra troverete il bottone bianco **"SELEZIONA GIORNO"** attraverso il quale potrete selezionare il giorno del quale vi interessa vedere il registro, oppure la settimana, a seconda se avete scelto in precedenza la vista "GIORNO" o "SETTIMANA".

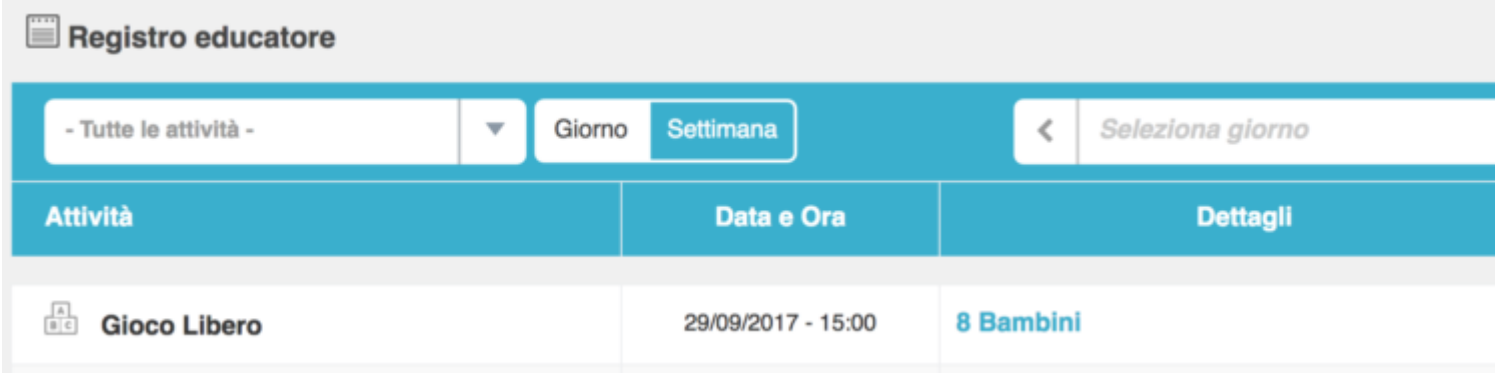

Il giorno o la settimana lo potrete scegliere tramite il menù calendario che comparirà dopo aver cliccato sul bottone bianco a destra **"SELEZIONA GIORNO".**

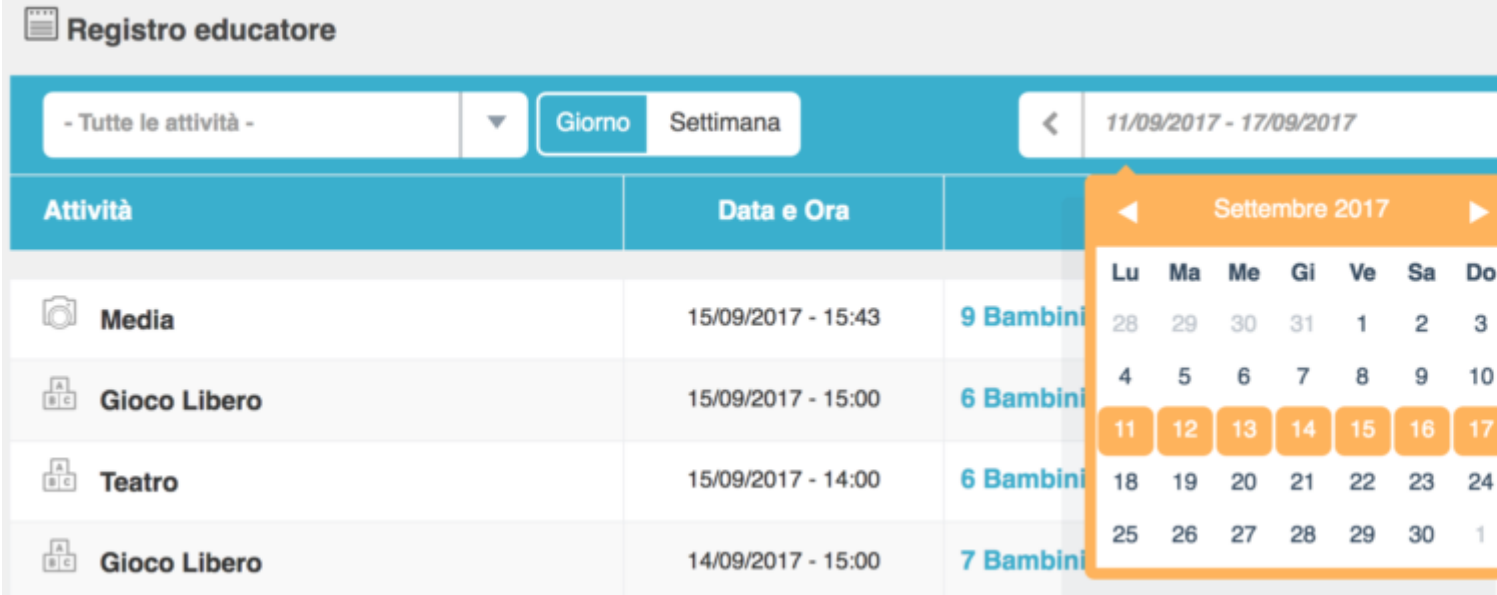